# **Modbus-Schnittstelle SINEAX DM5**

### **Inhalt**

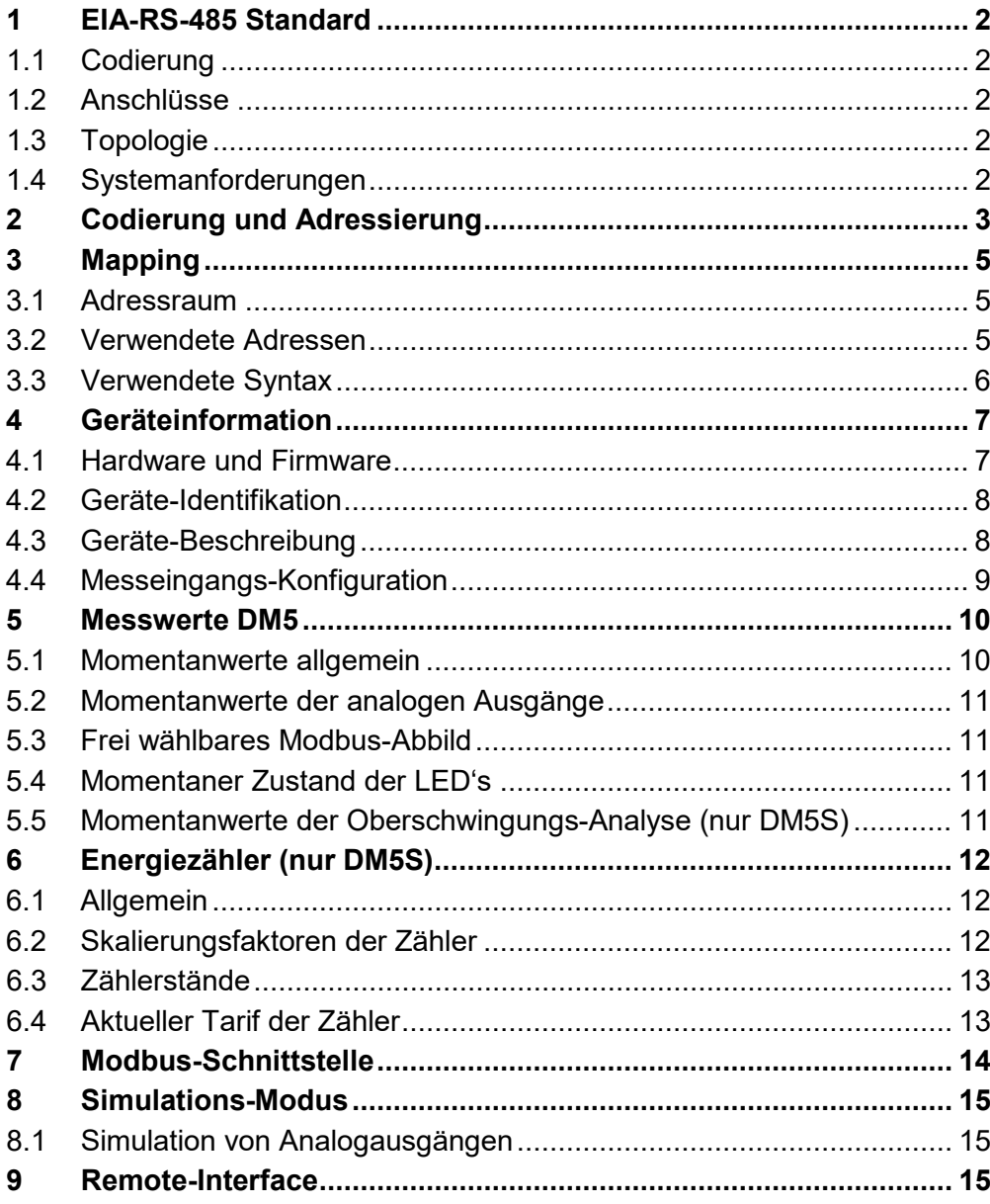

*Camille Bauer Metrawatt AG kann den Inhalt dieses Dokuments jederzeit ohne Vorankündigung ändern.*

Die Grundlagen der **MODBUS**-Kommunikation sind im Dokument **"Modbus Grundlagen.pdf"** zusammengefasst (siehe Dokumentations-Stick oder auf der Webseite [https://www.camillebauer.com\)](https://www.camillebauer.com/)

## **GMC INSTRUMENTS**

Camille Bauer Metrawatt AG Aargauerstrasse 7 CH-5610 Wohlen / Schweiz Telefon: +41 56 618 21 11 Telefax: +41 56 618 35 35 E-Mail: info@cbmag.com

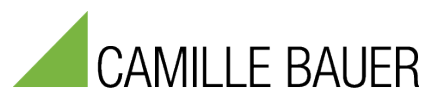

## <span id="page-1-0"></span>**1 EIA-RS-485 Standard**

Der EIA RS-485 Standard definiert die physikalische Schicht der Modbus-Schnittstelle.

### <span id="page-1-1"></span>**1.1 Codierung**

Die Daten werden in serieller Form über den 2-Draht Bus übertragen. Die Information wird im NRZ-Code als Differenzsignal codiert. Eine positive Polarität signalisiert eine logische 1, eine negative Polarität signalisiert eine logische 0.

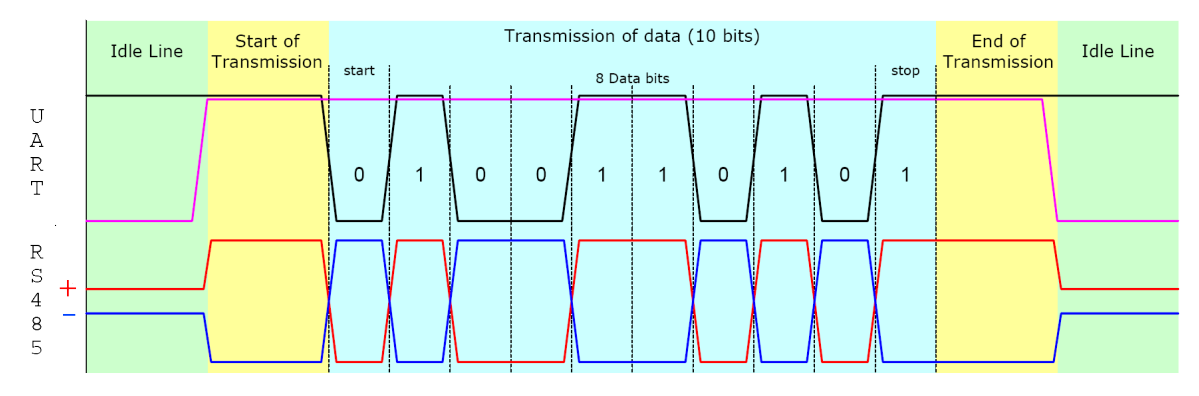

#### <span id="page-1-2"></span>**1.2 Anschlüsse**

Als Buskabel wird die Verwendung eines geschirmten, verdrillten, 2-adrigen Kabels empfohlen. Die Schirmung dient der Verbesserung der elektromagnetischen Verträglichkeit (EMV). Die Bezeichnung der Leiter A und B ist je nach Informationsquelle widersprüchlich.

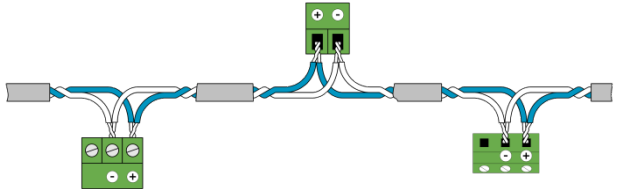

Der Potentialunterschied aller Busteilnehmer darf ± 7V nicht überschreiten. Es wird deshalb die Verwendung des Schirms oder eines dritten Leiters (ref line) zur Schaffung des Potentialausgleiches empfohlen.

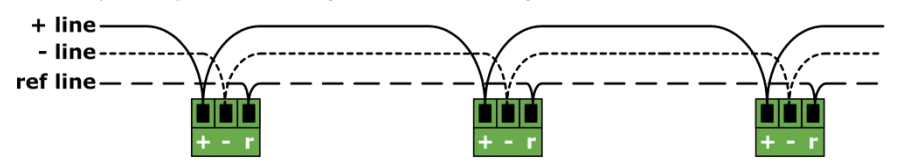

### <span id="page-1-3"></span>**1.3 Topologie**

Die beiden Enden des Buskabels müssen jeweils mit einem Leitungsabschluss versehen werden. In Ergänzung zum Leitungsabschlusswiderstandes R<sub>T</sub> des EIA RS-485-Standards muss zusätzlich ein Widerstand R<sub>U</sub> (Pull-Up) gegen die Versorgungsspannung und ein Widerstand R<sub>D</sub> (Pull-Down) gegen das Bezugspotential geschaltet werden. Mit diesen beiden Widerständen wird ein definiertes Ruhepotential (Idle) auf der Leitung sichergestellt, wenn kein Teilnehmer sendet.

<span id="page-1-4"></span>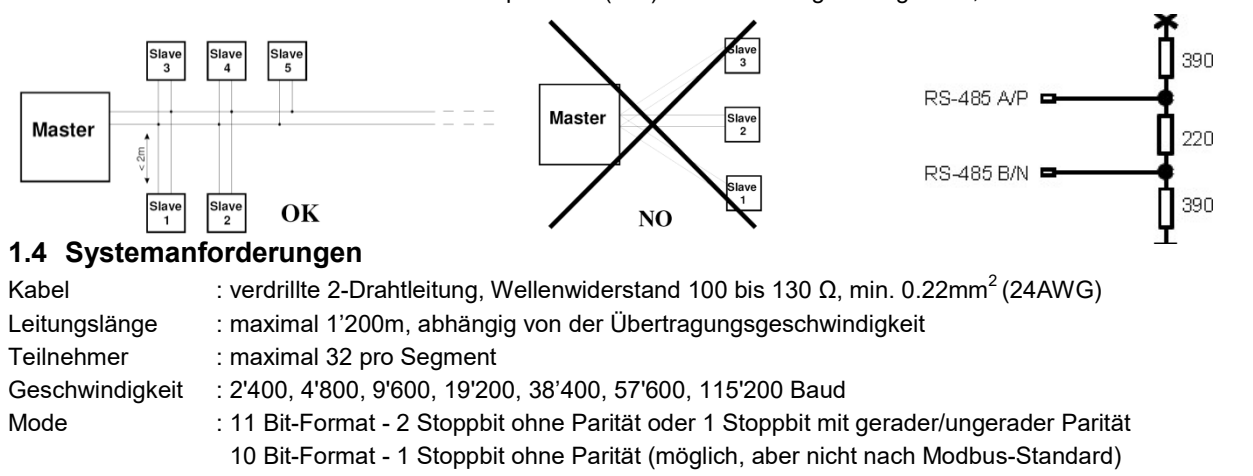

## <span id="page-2-0"></span>**2 Codierung und Adressierung**

#### **Adressierung**

Modbus gruppiert verschiedenartige Datentypen nach Referenzen. Die Telegrammfunktionen 03H (Read Holding Register) und 10H (Preset Multiple Register) verwenden z.B. Register-Adressen ab 40001. Die Referenz 4xxxx ist dabei implizit, d.h. durch die verwendete Telegrammfunktion gegeben. Für die Adressierung wird deshalb die 4 weggelassen. Speziell ist auch, dass bei Modbus die Nummerierung der Register bei 1, die Adressierung jedoch bei 0 beginnt.

Beispiel: Messwert U1N auf Registeradresse 41102

- Adressangabe (siehe Kapitel 5.1): 41102
- Effektive Adresse: 102 (Offset 1)
- Benutzte Adresse im Telegramm: 101 (Offset 0)

#### **Serialisierung**

Die Spezifikation definiert die Telegramme als Folgen von Datenbytes. Für die korrekte Serialisierung der Bytes (MSB- oder LSB-First) ist der entsprechende Physikalische Layer (RS485, Ethernet) verantwortlich. Die RS485 (UART, COM) übermittelt das "Least Significant Bit" zuerst (LSB First) und fügt die Synchronisations- und Sicherungsbits hinzu (Startbit, Paritätsbit und Stoppbit).

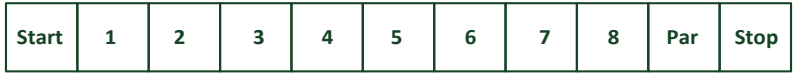

#### **Lesen von Bit-Information: Funktion 0x01, Read Coil Status**

Bits werden innerhalb eines Bytes konventionell mit dem MSB (Bit 7) ganz links und dem LSB (Bit 0) ganz rechts dargestellt (0101'1010 = 0x5A = 90).

Beispiel: Abfrage der Coils 13 bis 14 (Zustand der LED's A und B) von Gerät 17

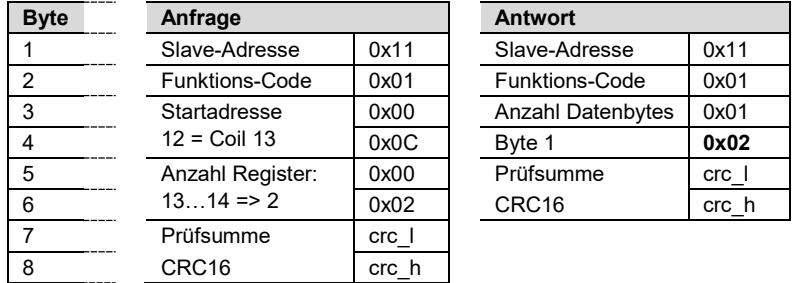

Die Startadresse in der Anfrage plus die Bitposition im Antwortbyte 1 entspricht der Coil-Adresse. Angefangene Bytes werden mit Nullen aufgefüllt.

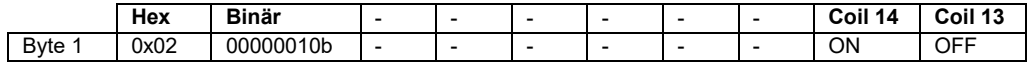

#### **Lesen von Byte-Information**

Modbus kennt keinen Datentyp Byte oder Charakter (siehe Adressraum). Strings oder Byte-Arrays werden deshalb in "Holding Registern" abgebildet (2 Zeichen pro Register) und als "Zeichen-Strom" übertragen.

Beispiel: Gerätebeschreibungs-Text (**"DM5S"**) auf Adresse 40034 und folgende (abgeschlossen mit 0)

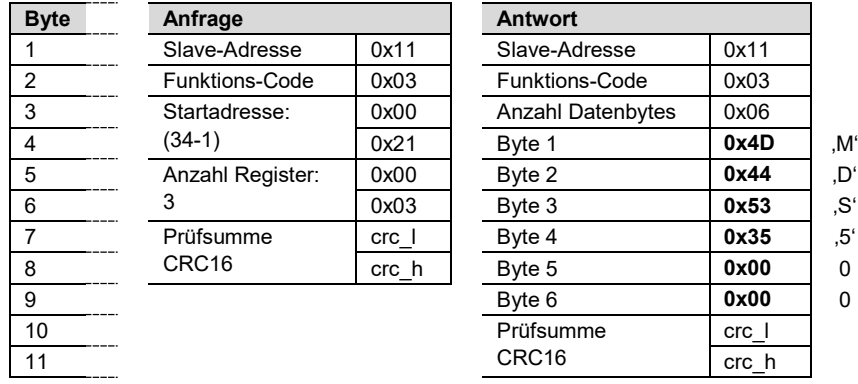

#### **Lesen einzelner oder mehrerer Register: Funktion 0x03, Read Holding Register**

Register oder Wörter werden nach Spezifikation im "Big Endian" Format übertragen.

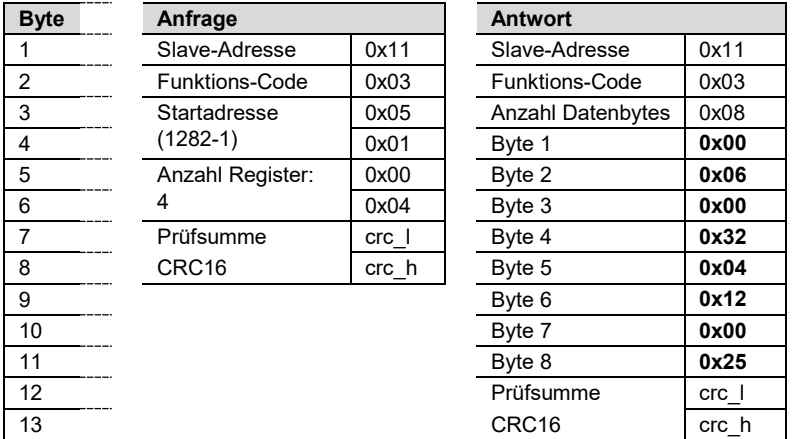

Beispiel: Lesen der Zähler 1 und 2, Registeradressen 41282 bis 41289 von Gerät 17

 $\geq$  Zähler 1: 0x00320006 = 3276806

 $\geq$  Zähler 2: 0x00250412 = 2425874

Die Zuordnung der Einheit und der Position des Dezimalpunkts zu den Zählern erfolgt mit Hilfe von statischen Skalierfaktoren. Siehe dazu [Energiezähler.](#page-11-1)

#### **Lesen von Float-Zahlen (REAL): Funktion 0x03, Read Holding Register**

Modbus kennt keinen Datentypen zur Darstellung von Gleitpunktzahlen. Prinzipiell lassen sich deshalb beliebige Datenstrukturen auf die 16Bit-Register abbilden ("casten").

IEEE 754 bietet sich als meist benutzter Standard zur Darstellung von Gleitkommazahlen an:

- Das erste Register beinhaltet die Bits 0 – 15 der 32-Bit Zahl (Bit 0…15 der Mantisse).

- Das zweite Register beinhaltet die Bits 16 – 31 der 32-Bit Zahl (Vorzeichen, Exponent und Bit 16…22 der Mantisse).

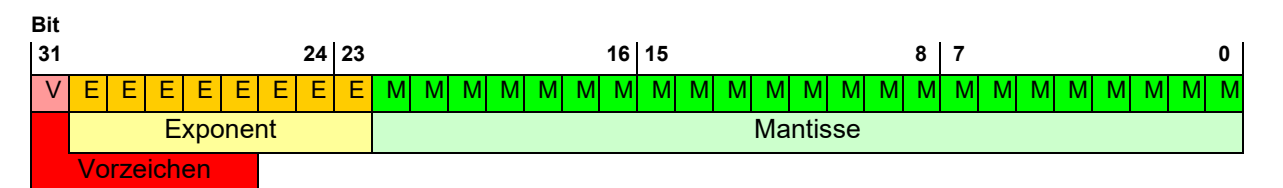

Beispiel: Lesen der Spannung U1N auf Registeradresse 41102 von Gerät 17.

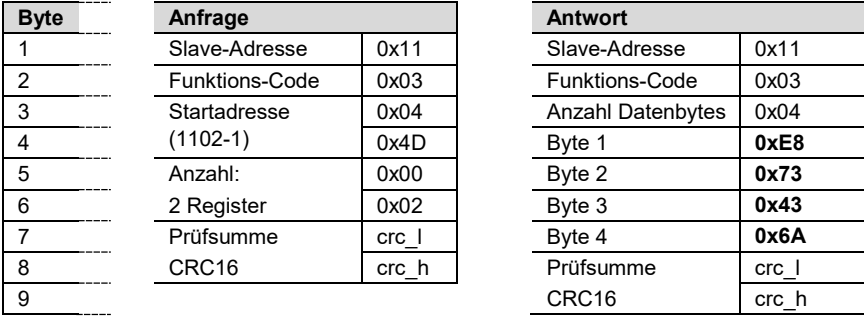

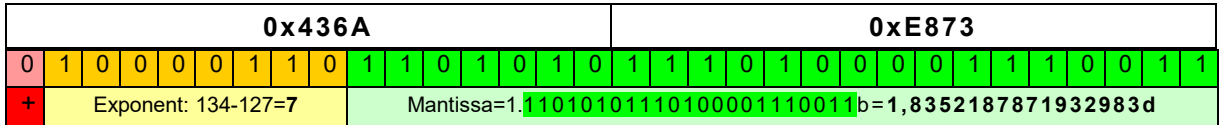

### **U1N** = +2**<sup>7</sup>** \* 1,8352187871932983 **= 234,908V**

## <span id="page-4-0"></span>**3 Mapping**

### <span id="page-4-1"></span>**3.1 Adressraum**

Der Adressraum lässt sich, entsprechend den 4 Datentypen, in 4 Adressräume aufteilen.

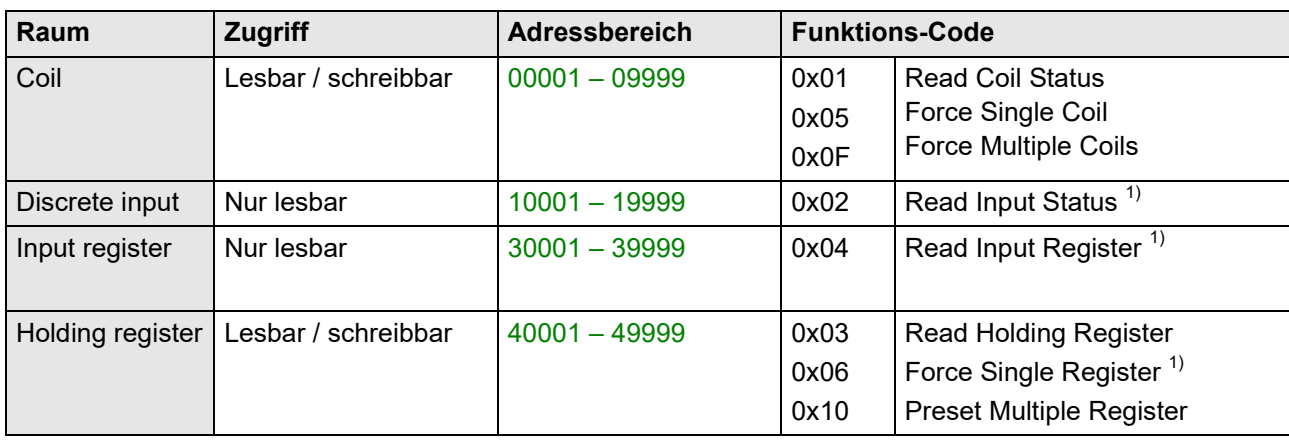

1) nicht implementiert

Zur Reduzierung der Kommandos wurde das Geräteabbild, soweit wie möglich, in "Holding register" abgebildet. Die Größen, die immer als einzelne Bit-Information adressiert werden, sind als "Coil" oder "Discrete input" implementiert.

#### <span id="page-4-2"></span>**3.2 Verwendete Adressen**

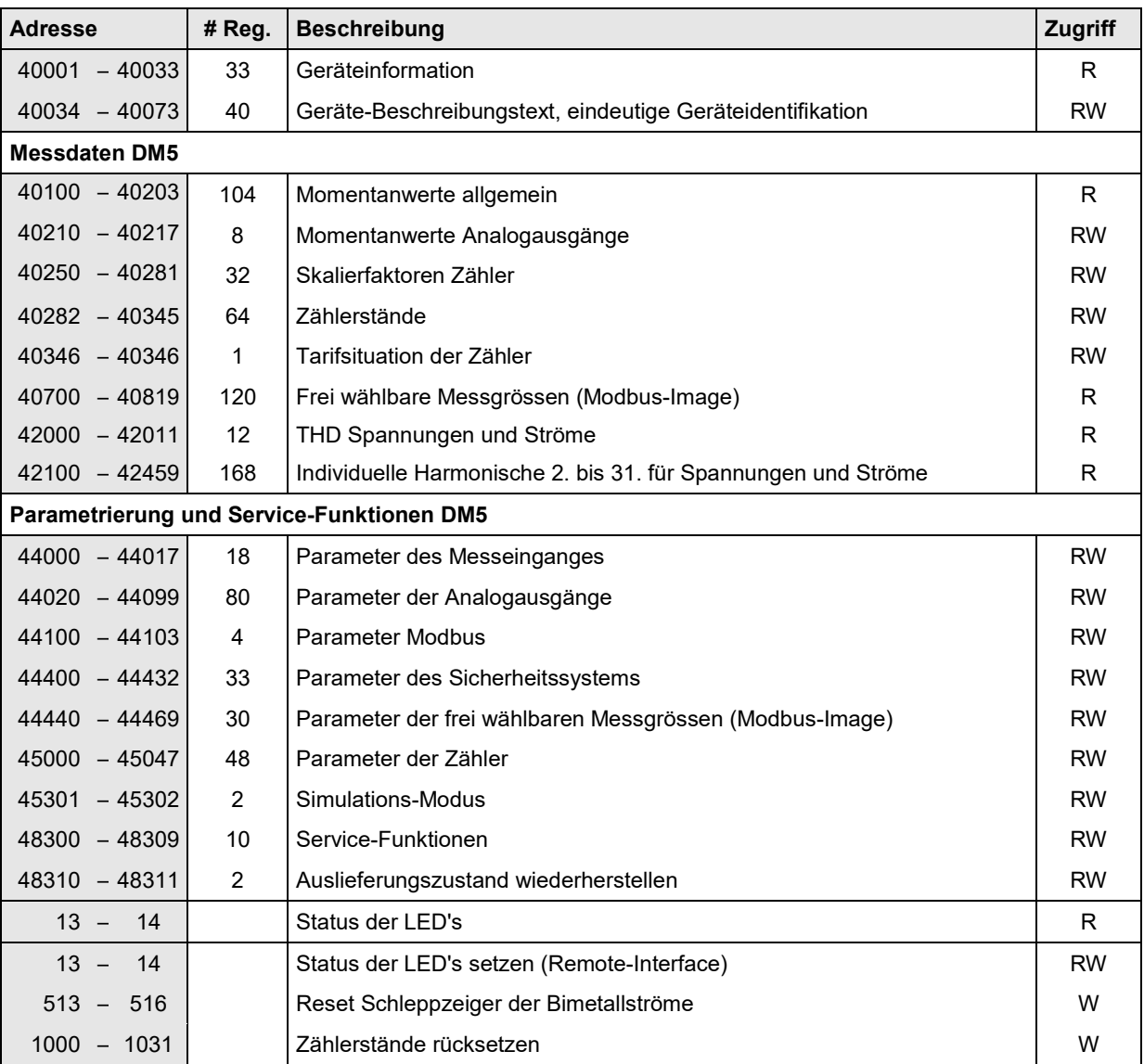

#### **Zugriff:** R = lesbar, W = schreibbar

## <span id="page-5-0"></span>**3.3 Verwendete Syntax**

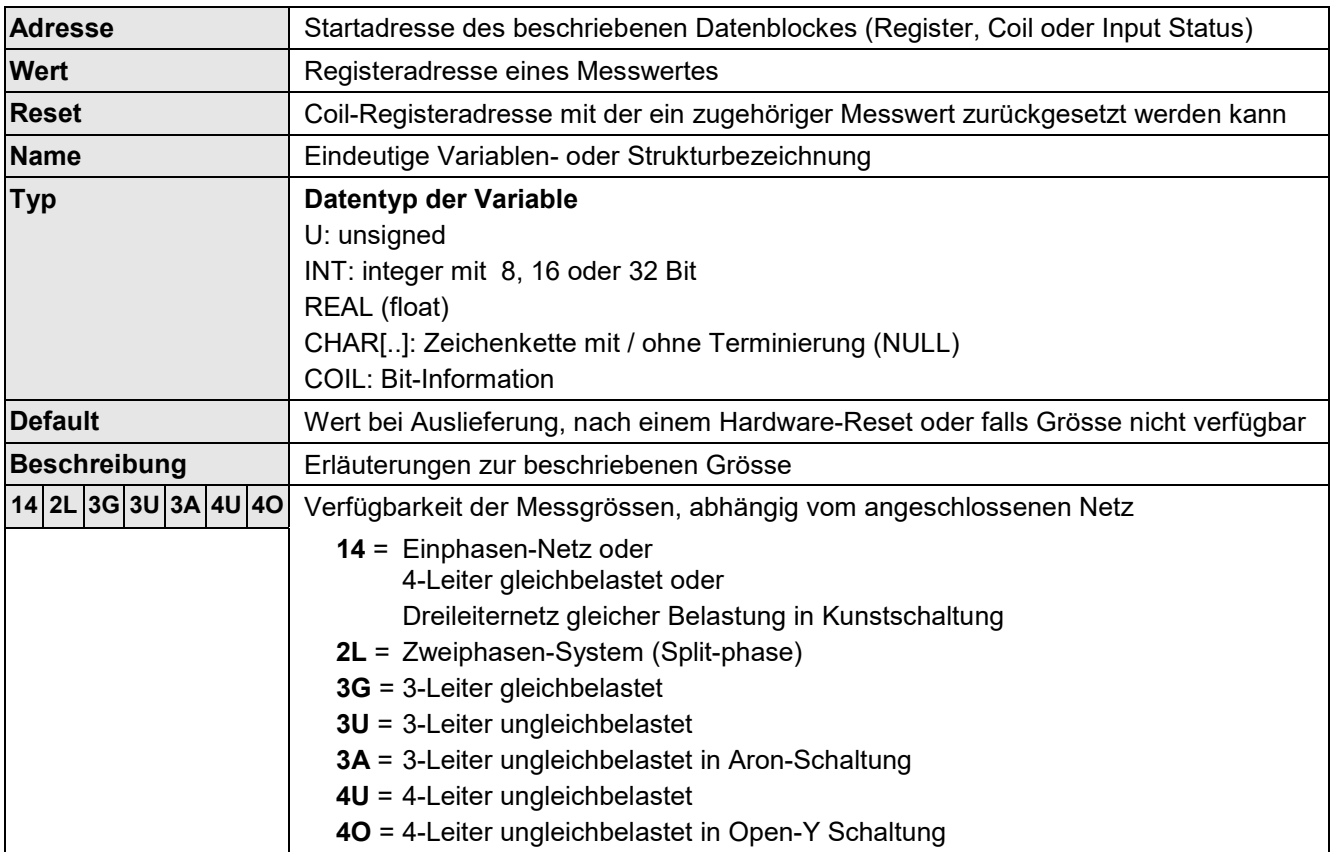

## <span id="page-6-0"></span>**4 Geräteinformation**

### <span id="page-6-1"></span>**4.1 Hardware und Firmware**

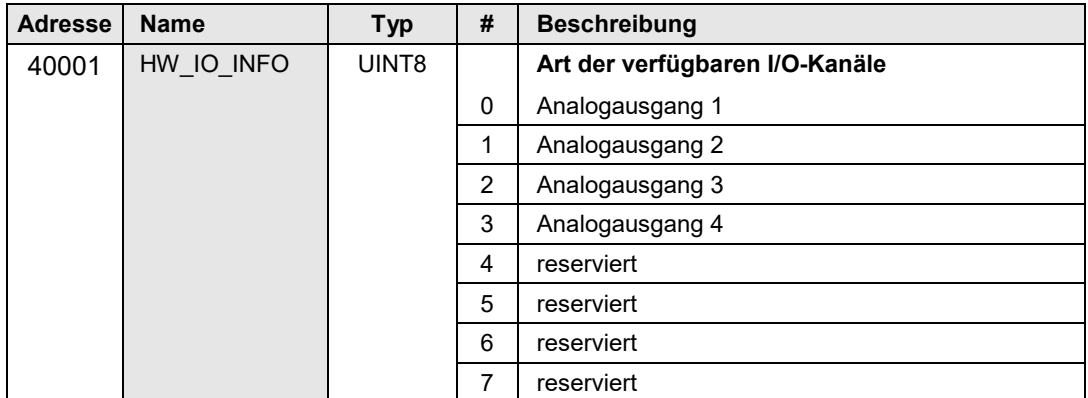

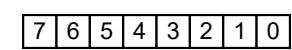

Die Konfiguration der I/Os basiert auf nebenstehender Struktur

Der Wert 0xFF wird als Platzhalter für I/Os verwendet, welche nicht vorhanden sind.

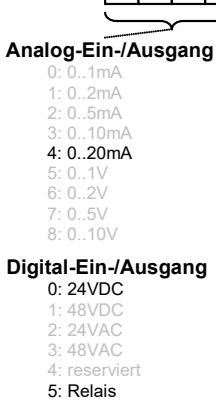

0 : nicht verwendet 1: Analogausgang 2: Analogeingang 3: Digitaleingang 4: Digitalausgang 5,6,7: reserviert analog: 1 = bipolar

digital:  $1 =$  konfigurierbar als

Eingang oder als Ausgang

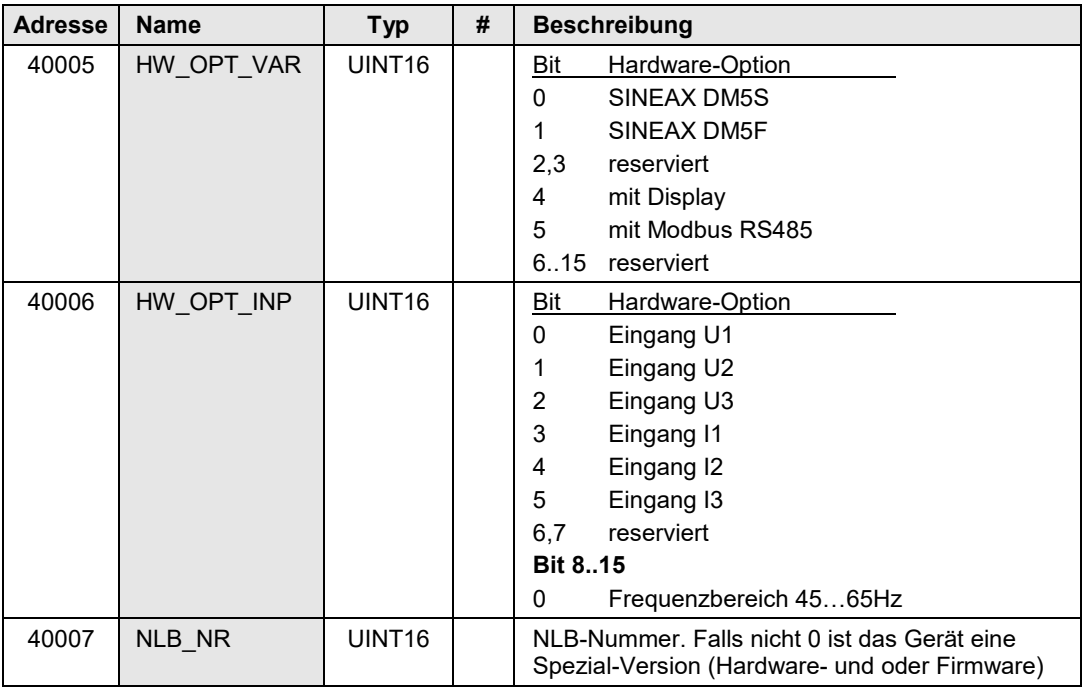

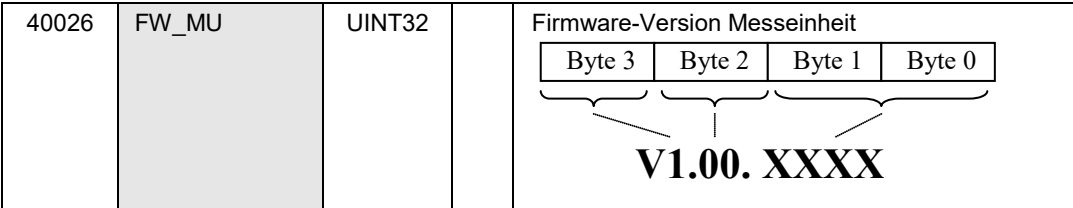

### <span id="page-7-0"></span>**4.2 Geräte-Identifikation**

Die Art des angeschlossenen Gerätes lässt sich über die Funktion **Report Slave ID** (0x11) identifizieren.

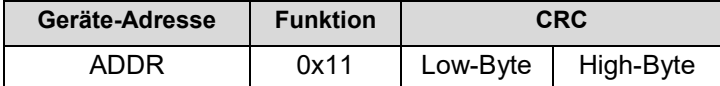

Antwort des Gerätes:

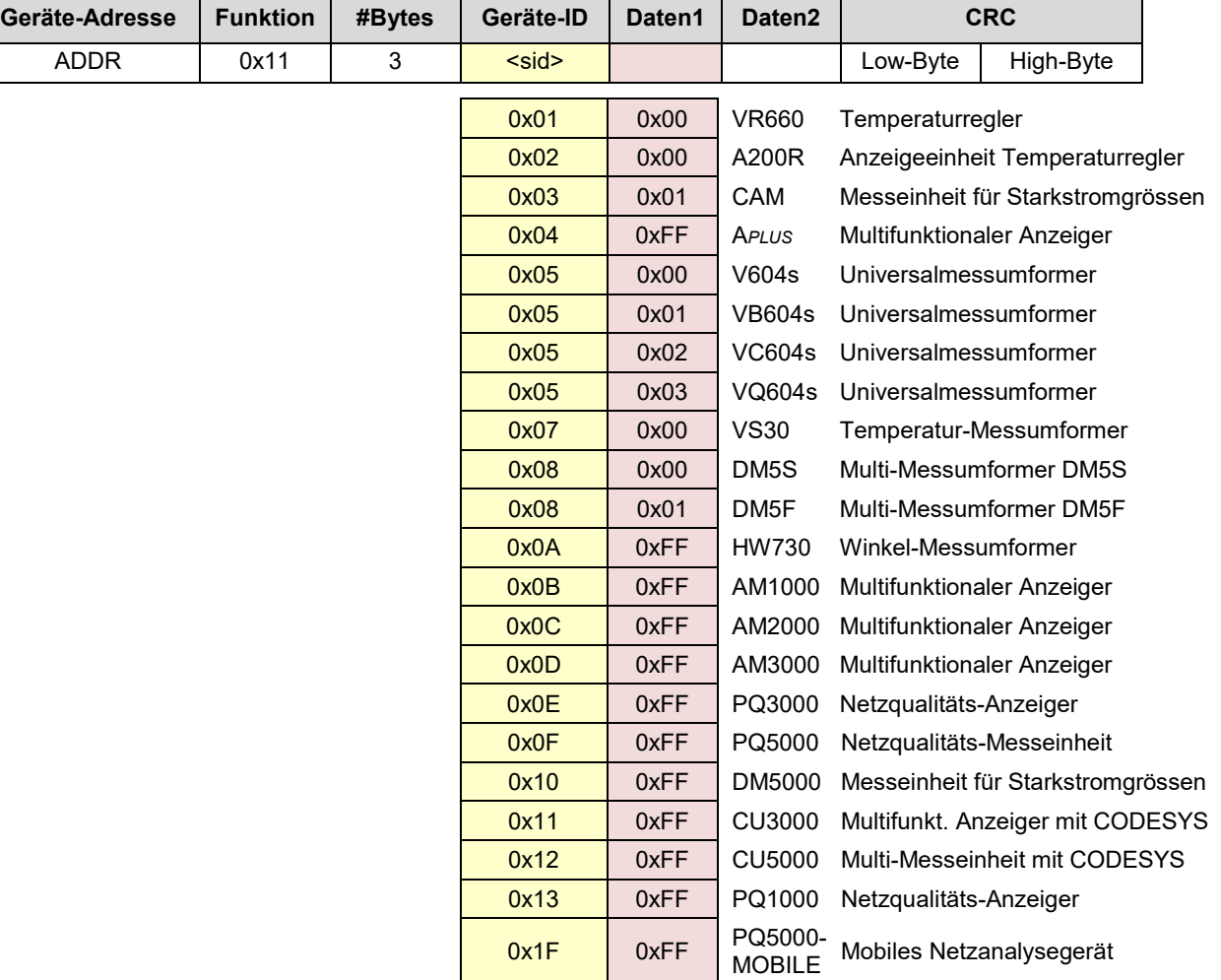

Die Werte für Daten2 sind für zukünftige Erweiterungen reserviert.

### <span id="page-7-1"></span>**4.3 Geräte-Beschreibung**

Die nachfolgenden Texte können sowohl gelesen als auch überschrieben werden.

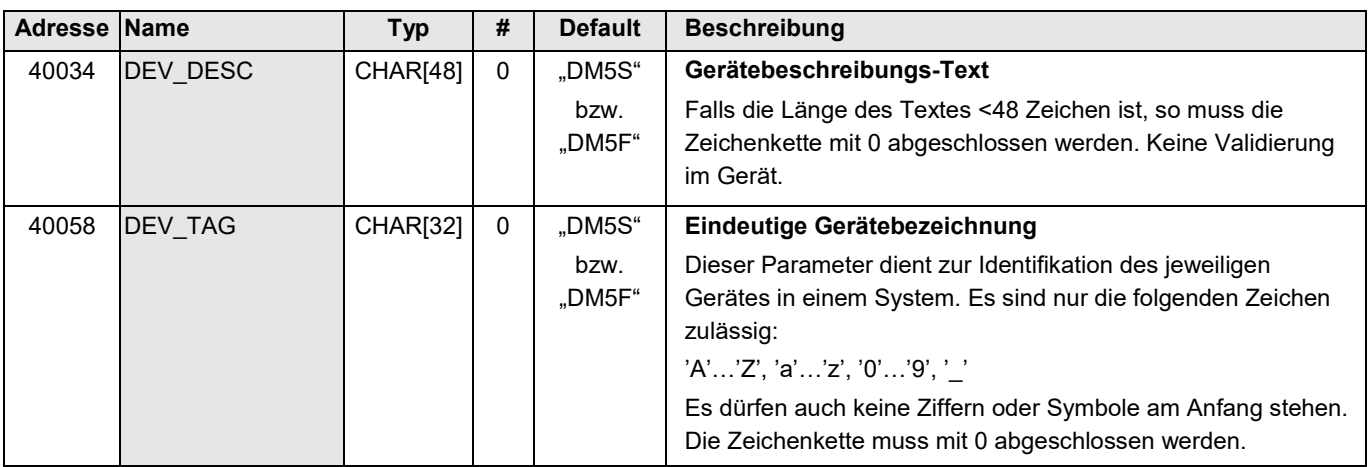

### <span id="page-8-0"></span>**4.4 Messeingangs-Konfiguration**

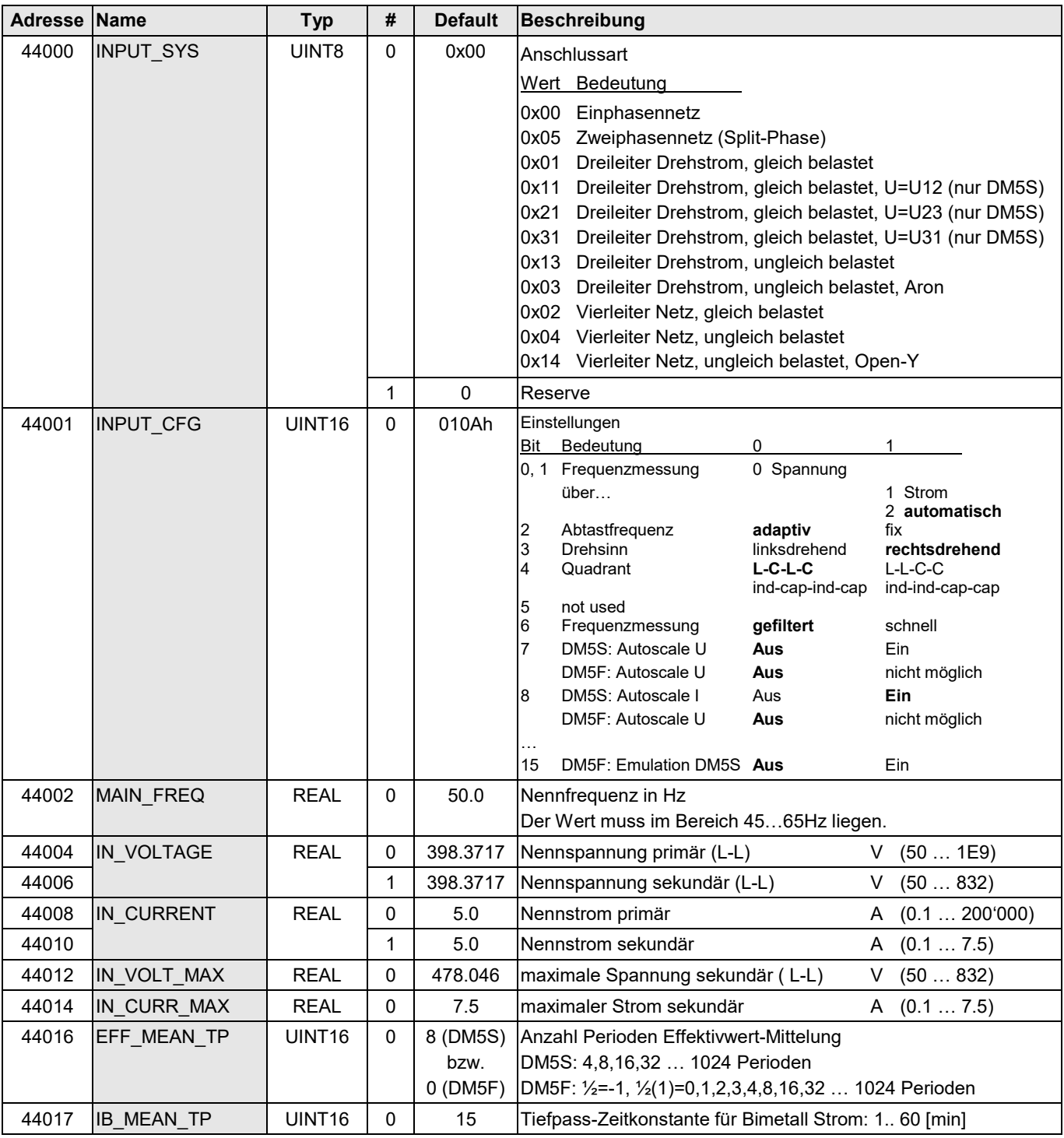

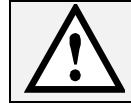

Das Ändern von Parametern der Messeingangs-Konfiguration kann auch die restliche Programmierung des Gerätes beeinflussen, welche in diesem Dokument nicht beschrieben ist.

Bei Änderung der Anschlussart (INPUT\_SYS) können z.B. Messgrössen welche für die Analogausgänge oder das Modbus-Image verwendet werden, ungültig (nicht mehr messbar) werden. Dies kann zu unerwarteten Ergebnissen führen.

Eine Änderung der Wandlerverhältnisse (IN\_VOLTAGE, IN\_CURRENT) hat keinen Einfluss auf die eingestellten Messbereiche für die Analogausgänge. Die Werte werden nicht proportional nachgeführt. Falls sie nicht angepasst werden, kann es sein, dass z.B. ein Analogausgang in die Begrenzung geht.

### <span id="page-9-0"></span>**Messwerte DM5**

#### <span id="page-9-1"></span>**5.1 Momentanwerte allgemein**

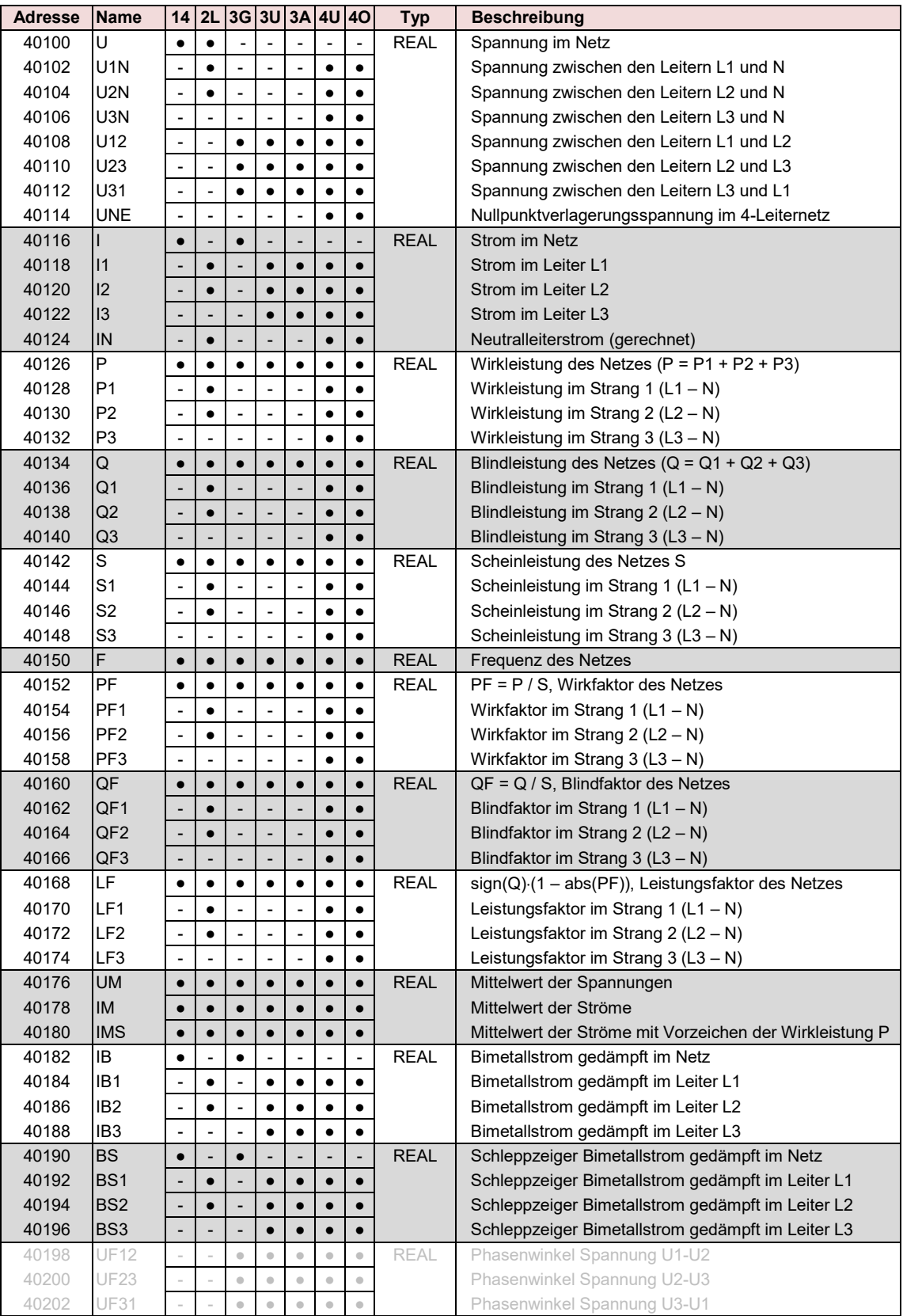

Die Phasenwinkel werden nur für die Anschlusskontrolle verwendet und werden dem Anwender nicht als fertig gerechnete Messgrösse angeboten.

### <span id="page-10-0"></span>**5.2 Momentanwerte der analogen Ausgänge**

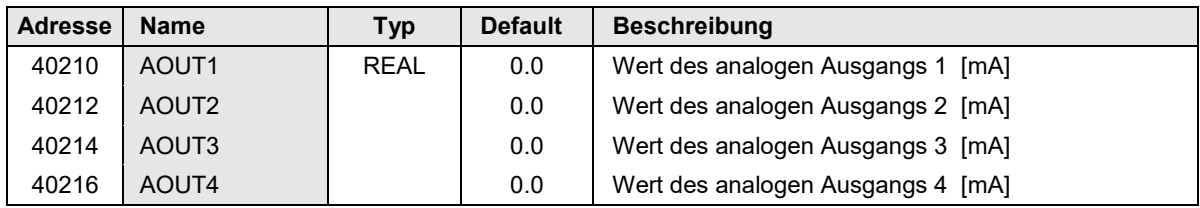

### <span id="page-10-1"></span>**5.3 Frei wählbares Modbus-Abbild**

In diesem Speicherbereich sind die Messwerte abgebildet, welche im freien Modbus-Abbild zusammengestellt wurden. Reihenfolge und Inhalt sind somit vom Anwender vorgegeben.

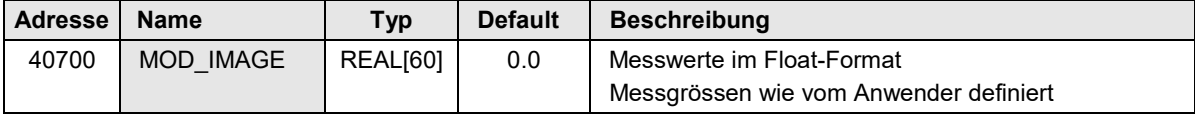

#### <span id="page-10-2"></span>**5.4 Momentaner Zustand der LED's**

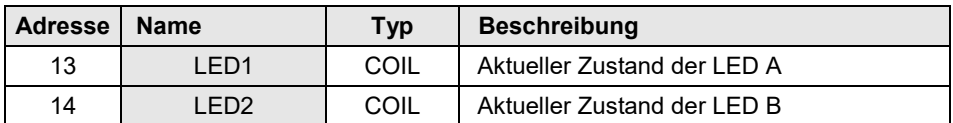

### <span id="page-10-3"></span>**5.5 Momentanwerte der Oberschwingungs-Analyse (nur DM5S)**

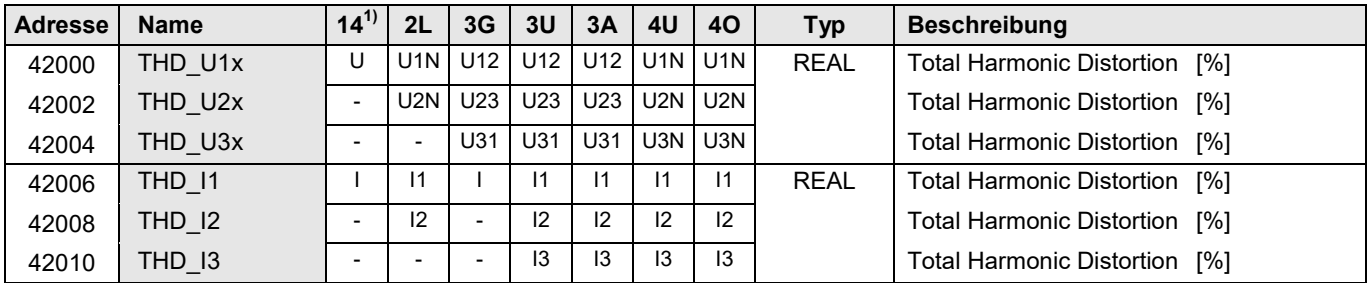

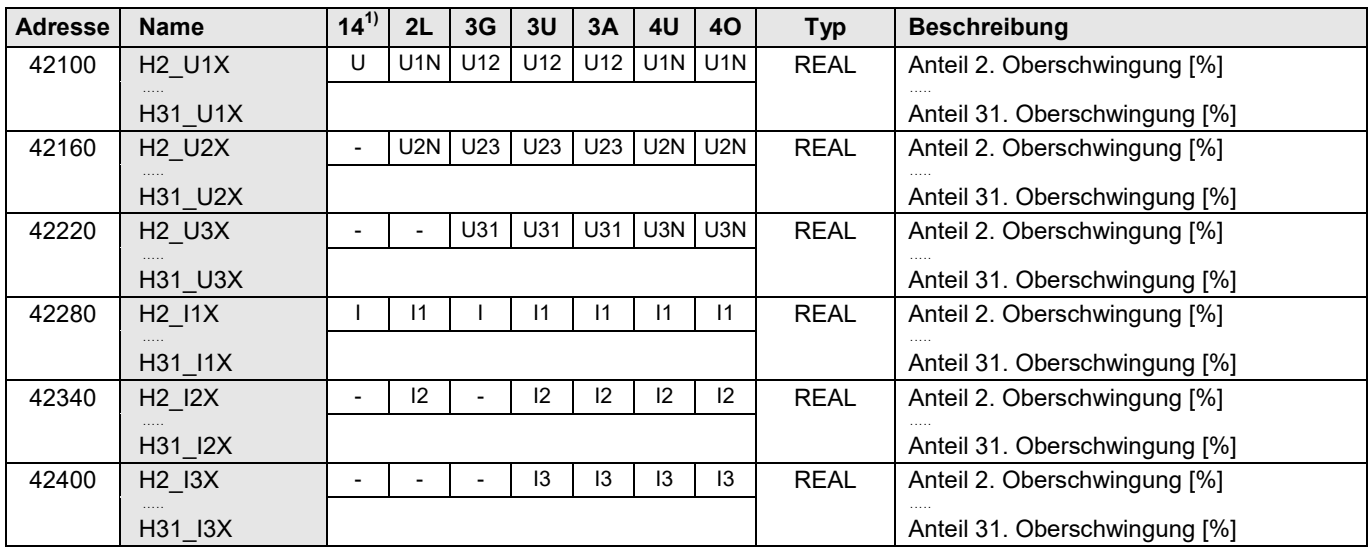

<sup>1)</sup> Bei Anschlussart "Dreileiternetz gleicher Belastung in Kunstschaltung" nicht verfügbar

## <span id="page-11-0"></span>**Energiezähler (nur DM5S)**

#### <span id="page-11-1"></span>**6.1 Allgemein**

Zähler werden generell als 32-Bit Integer ohne Vorzeichen bereitgestellt, da nur so sichergestellt werden kann, dass mit Zunahme des Zählerstands keine Auflösung verlorengeht. Die Werte sind maximal 9-stellig. Bei einem Übertrag auf die 10. Stelle wird der Zählerstand auf Null zurückgesetzt.

Die 9-stelligen Zahlenwerte müssen für die Umrechnung auf den physikalischen, primärseitigen Zählerstand skaliert werden. Dies geschieht mit einem **Skalierungsfaktor pro Zähler**, der die Positionierung des Dezimalpunkts und die Grundeinheit des Zählerwerts beinhaltet. Bei gleichbleibender Programmierung des Gerätes verändert sich dieser Faktor nicht, er muss deshalb nur einmal gelesen werden.

> Physikal. Zählerwert =Zählerwert \* 10 [Wh od. varh] x

**Beispiel**:  $P_{Bezua HT} = 12056$ ; CNTR\_EXP = 4

Zählerwert: 12056 x 10**<sup>4</sup>** [Wh] =12056 x 10**<sup>6</sup>** x 10**-2** [Wh] = **120.56 [MWh]**

 $\uparrow$   $\uparrow$   $\uparrow$ [MWh] 2 Nachkommastellen

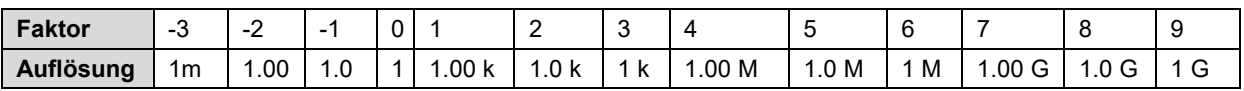

#### <span id="page-11-2"></span>**6.2 Skalierungsfaktoren der Zähler**

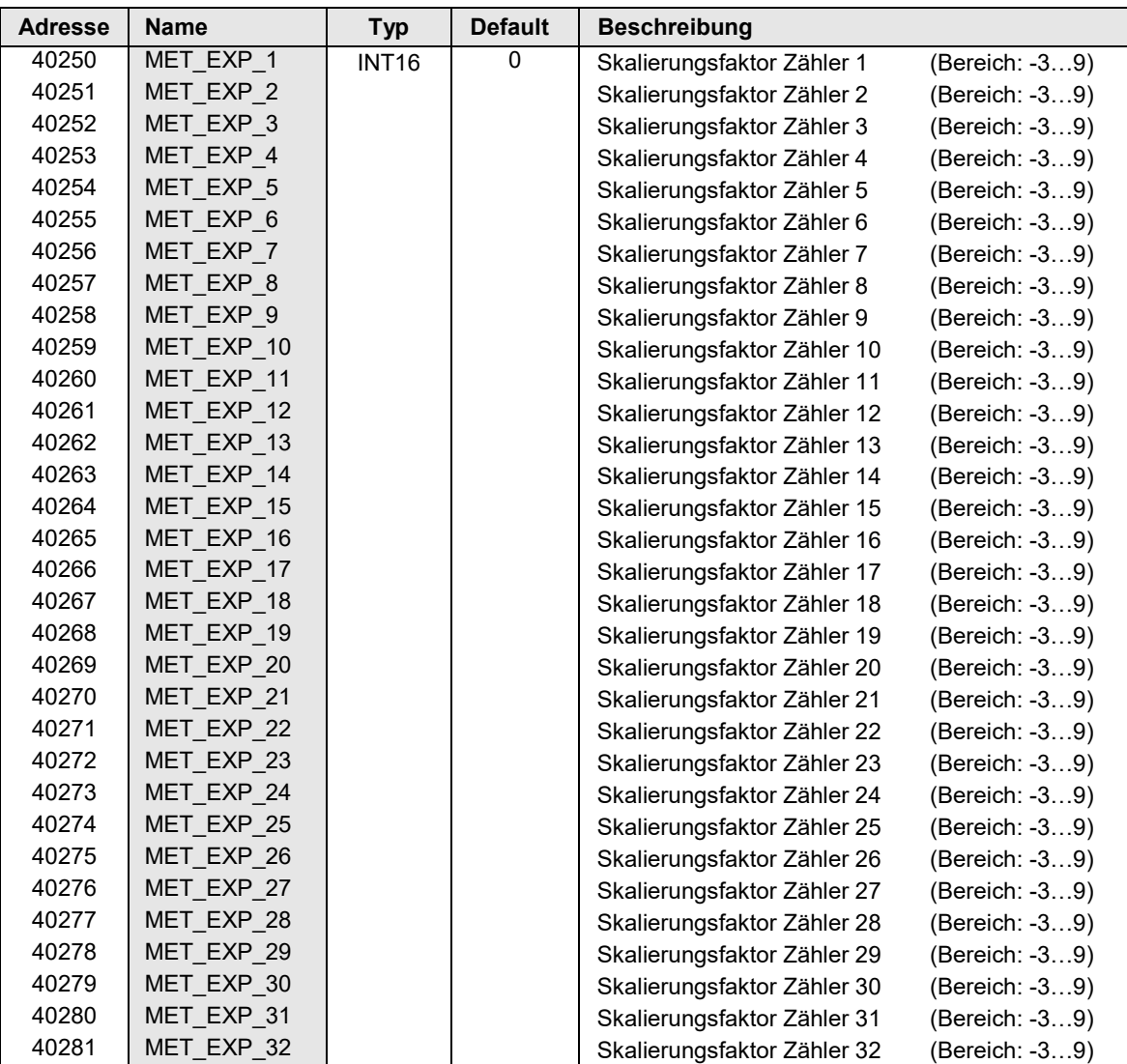

### <span id="page-12-0"></span>**6.3 Zählerstände**

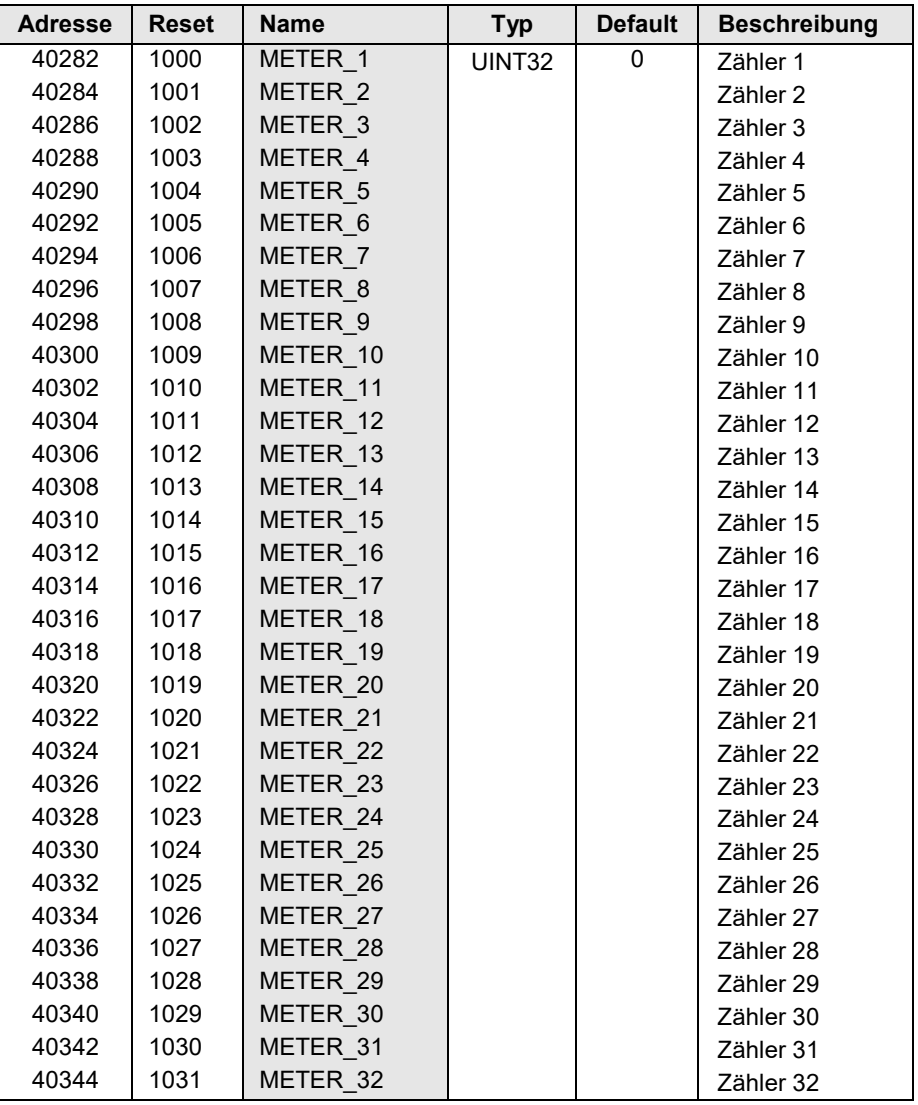

Durch Setzen der Coils 1000…1031 werden die entsprechenden Zählerstände auf Null zurückgesetzt.

#### <span id="page-12-1"></span>**6.4 Aktueller Tarif der Zähler**

Das Gerät unterstützt bis zu 16 Tarife, die individuellen Tarife 1 bis 15 und den Einheitstarif.

Jedem Zähler ist ein Tarif zugeordnet. Der jeweilige Zähler läuft nur, falls die ihm zugeordnete Tarifnummer mit METER\_TARIFF übereinstimmt. Zähler mit zugeordnetem Einheitstarif laufen unabhängig davon, welcher Tarif gerade aktiv ist.

Der Tarif kann über die Modbus-Schnittstelle geändert werden, indem die aktuelle Tarifsituation überschrieben wird. Um mögliche Manipulationen auszuschliessen, kann dieser Vorgang während der Geräte-Parametrierung mit Hilfe des Sicherheitssystems gesperrt werden.

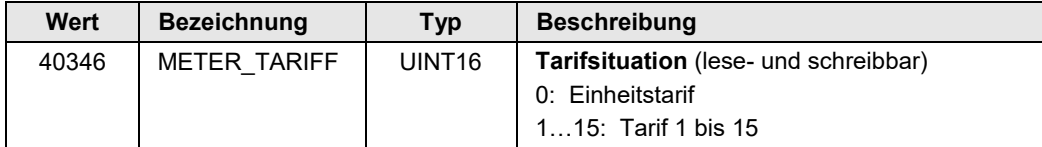

## <span id="page-13-0"></span>**7 Modbus-Schnittstelle**

Damit jedes Gerät unabhängig von der verwendeten Hardware sicher angesprochen werden kann, ist die Antwortzeit werksseitig auf **100 ms** voreingestellt. Schnellere Antwortzeiten können aber über das Register COM\_OPTIONS gesetzt werden (auch via CB-Manager möglich).

Die Antwortzeit ist die Verzögerungszeit, welche das Gerät nach einer Anfrage wartet, bis es die Antwort sendet. Nach Modbus-Standard ist dies mindestens die Zeit, welche zur Übertragung von 3,5 Zeichen erforderlich ist. Diese Zeit ermöglicht dem Master (PC) die notwendige Umschaltung der Datenrichtung (von Senden auf Empfangen) vorzunehmen, dient aber auch der Erkennung des Beginns eines Telegramms.

Insbesondere die Umschaltung der Datenrichtung ist auf Seite des Masters von der verwendeten Hardware (PC, RS485-Schnittstelle oder Schnittstellen-Konverter) abhängig. Bei einer zu kurz gewählten Antwortzeit, kann die Antwort des Gerätes nicht mehr erkannt werden. In diesem Fall muss die Antwortzeit wieder verlängert werden. Dabei ist zu beachten, dass das dazu notwendige Telegramm evtl. nicht bestätigt wird, da eben die Antwortzeit ungenügend ist. Die neue Antwortzeit wird vom Gerät erst nach dem Empfang des Telegramms vorgenommen.

#### **Modbus-Einstellungen**

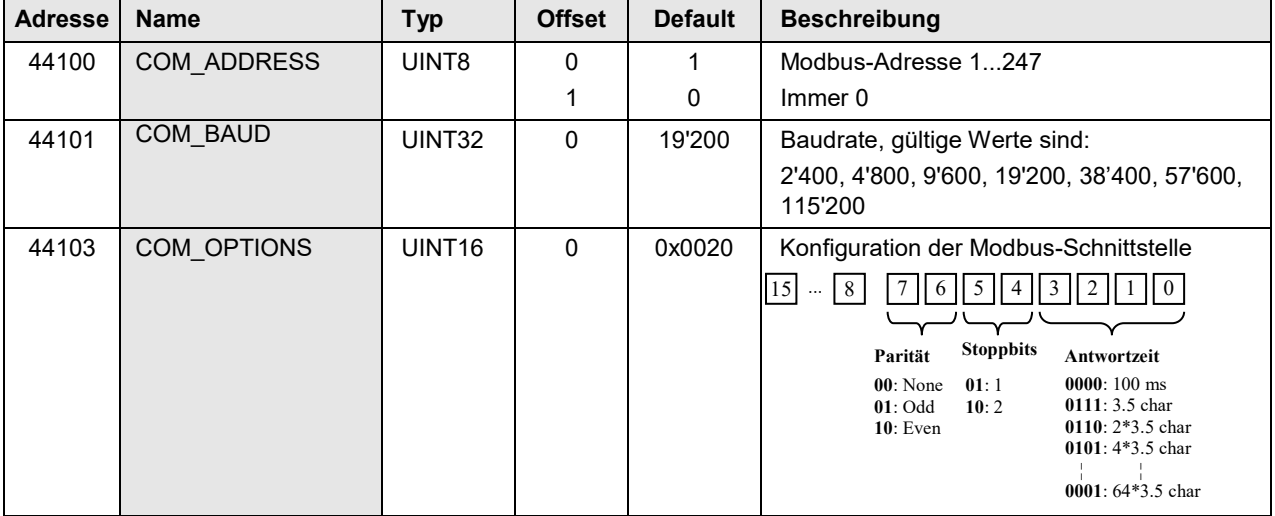

## <span id="page-14-0"></span>**8 Simulations-Modus**

Mit Hilfe der Simulation können die Werte analoger Ausgänge vorgegeben werden. Dieser Modus eignet sich besonders zum Austesten nachgeschalteter Kreise während der Inbetriebsetzung.

Ein einmal gestarteter Simulations-Modus kann auf zwei Arten beendet werden:

- ► Setzen des Registers SIM\_IO auf 0
- ► Ausschalten der Hilfsenergie

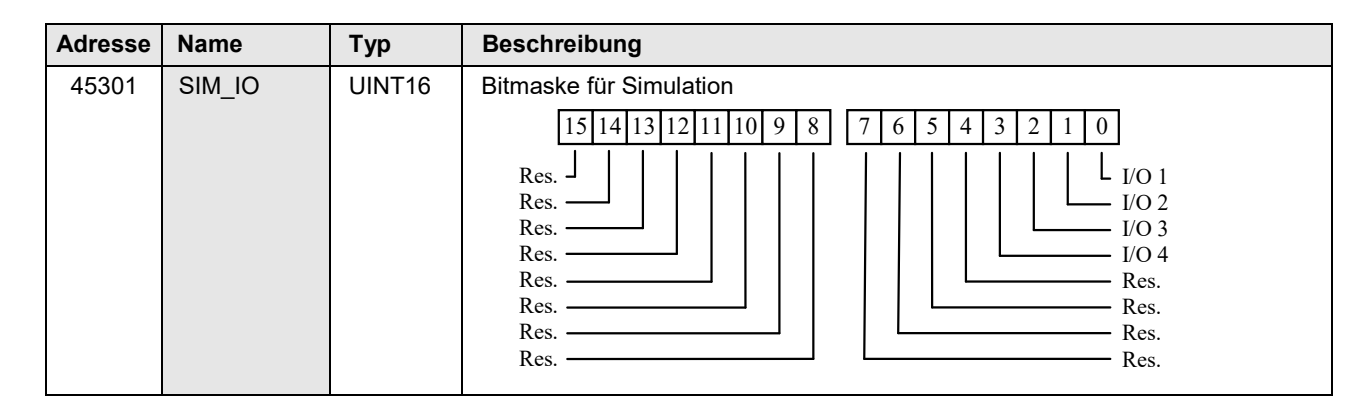

#### <span id="page-14-1"></span>**8.1 Simulation von Analogausgängen**

Für alle unter SIM\_IO ausgewählten Kanäle kann ein Wert vorgegeben werden

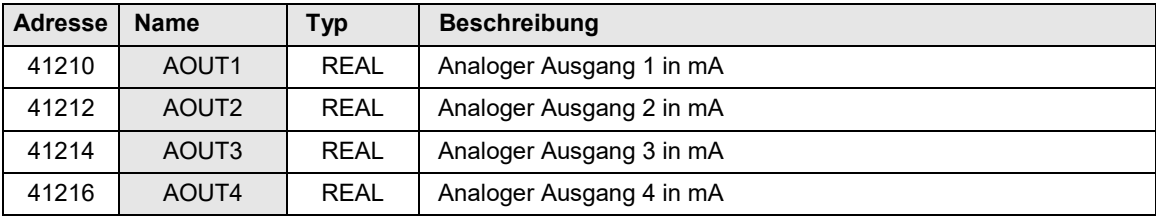

### <span id="page-14-2"></span>**9 Remote-Interface**

Alle für die Gerätefunktion **nicht genutzten** LED's können für andere Zwecke eingesetzt werden. Die Ansteuerung erfolgt über die Programmier-Schnittstelle, z.B. mit Hilfe der Modbus-Master Software.

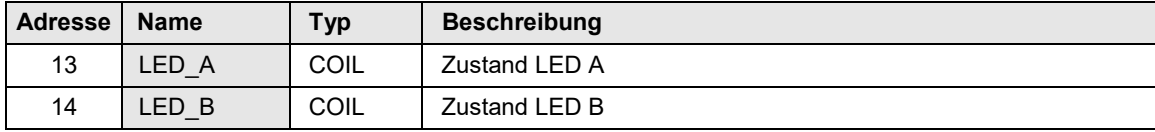